#### A) Configuration : choix de la langue

Si besoin, coller le fichier French.PTL dans le répertoire langages de cisco packet tracer : C:\Program Files (x86)\Cisco Packet Tracer \languages

Dans l'application Packet Tracer : « Options / preferences »

## **B) Réseau simplifié de la salle S2**

- Objectifs :
- Prise en main du logiciel,
- paramétrages de base réseau et services,
- tests de base

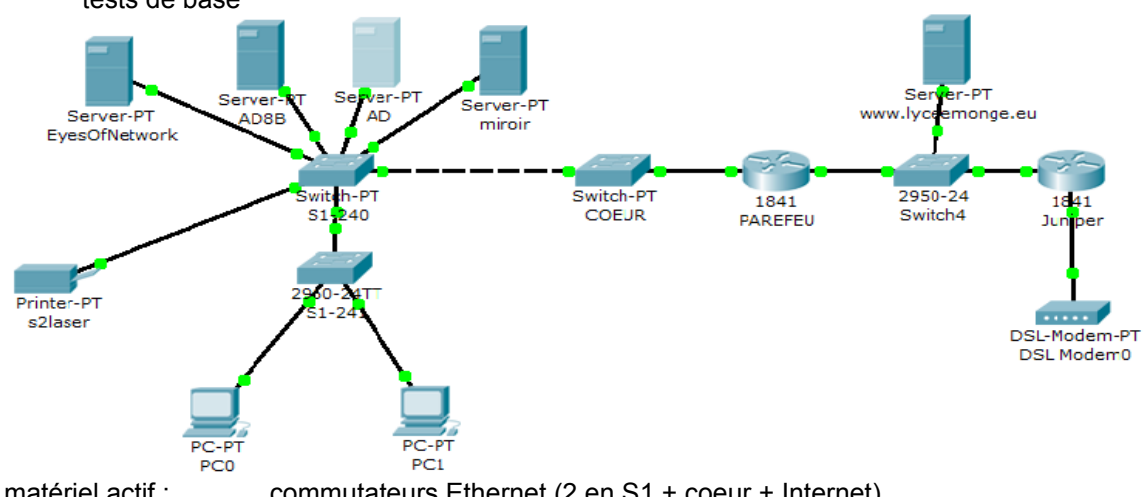

Serveurs AD + AD8B + miroir + EON + imprimante + www.lyceemonge.eu Simplification : Pare feu NAT remplacé par un routeur.

Paramétrer IPv4 sur chaque équipement.

Seuls services actifs : Service DHCP (IPv4) sur AD. NTP et DNS sur AD et AD8B HTTP sur miroir, eon et www

Note : le paramétrage DNS est simplifié : ajoutez le nom FQDN de chaque serveur et de l'imprimante.

Tester le fonctionnement du réseau, des services DHCP, DNS, HTTP. Outils utilisés :

# **C) Réseau simplifié des réseaux pédagogique et administratif du lycée**

Objectif : Paramétrage Vlans

On se limite au répartiteur général, au sous-répartiteurs du bâtiment administratif et du CDI Particularité : liens fibres Giga entre sous-répartiteurs.

Toutes les adresses IPv4 sont statiques : Pédagogique 192.168.224.0/21 Administratif : 10.8.8.0 /24 Vlan 3 = pédagogique (S10, profs, CDI) Vlan 2=administratif (proviseur, CPE)

HORUS (administratif), SRV et SRV2 (pédagogique) serveurs DNS et NTP adresses AMON (normalement NAT) : 192.168.224.254 , 10.8.8.254 et 193.54.196.114

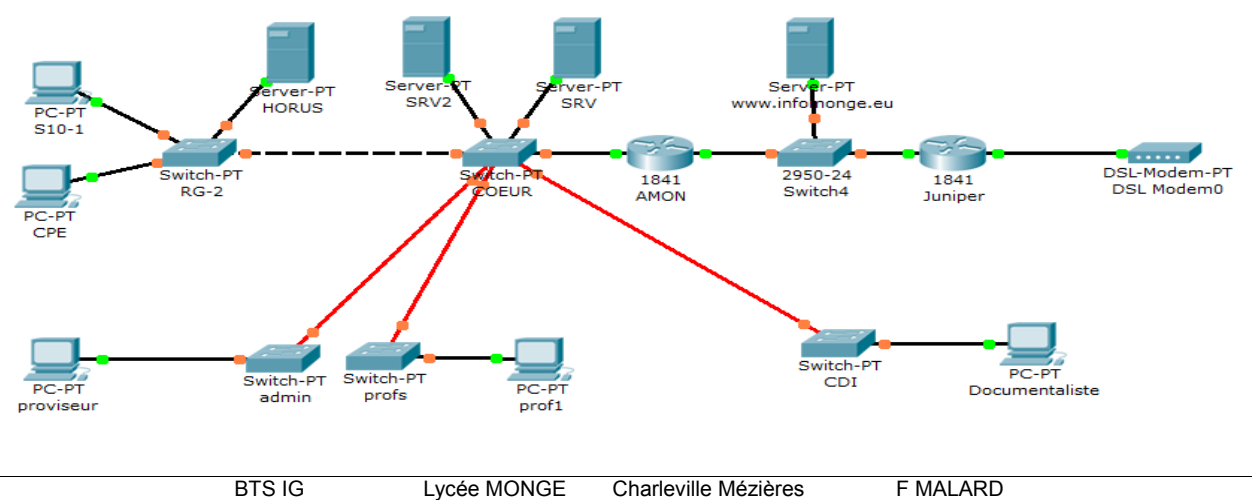

Choix du matériel actif : commutateurs Ethernet (2 en S1 + coeur + Internet). Les rocades et serveurs sont en GigaEthernet. Attention, bug

#### C 1) Configurez les Vlans

Sur le routeur, la méthode est différente du switch. Utilisez le mode CLI.

configure terminal interface FastEthernet0/0 no ip address interface FastEthernet0/0.2 encapsulation dot1Q 2 ip address 10.8.8.254 255.255.255.0 interface FastEthernet0/0.3 encapsulation dot1Q 3 ip address 192.168.224.254 255.255.248.0 end

write

2) Paramétrez en IPv4.

3) Validez la connectivité IPv4 de votre solution à enregistrer sur \\AD

4) Cherchez l'erreur.

### **D) Spanning tree**

Objectifs :

- Mettre en évidence le protocole spanning tree.
- Créer de la redondance de liens dans le réseau.
- •

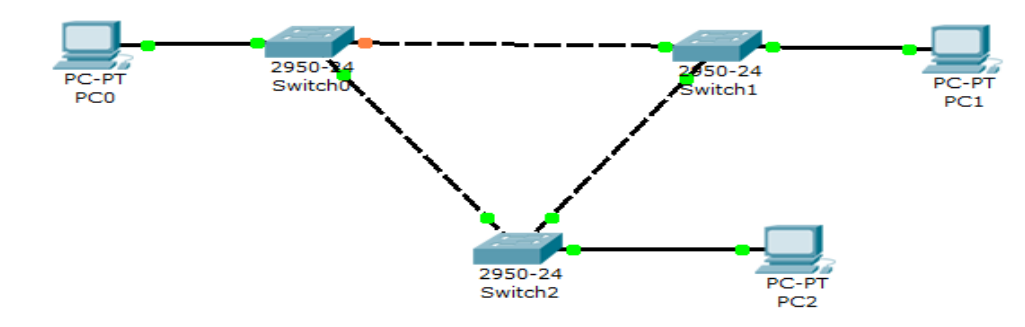

D1) Connectez 3 switches entre eux, de manière redondante. Quel est le switch racine de l'arbre ? enable

show spanning-tree

Quels sont les ports bloqués ? Débranchez un lien actif. Le lien de secours fonctionne-t-il ?

Supprimez le STP sur chaque switch. configure terminal no spanning-tree vlan 1 end show spanning-tree Que se passe t il quand on génère du trafic ? Vérifiez la charge processeur du Seven.

D2) Réactivez le STP. Activez le Rapid Spanning Tree sur les ports qui ne correspondent pas à des rocades.

spanning-tree portfast default

Quelle est l'incidence ?

D3) Proposer une solution pour le lycée.